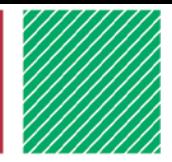

# Flipgrid guide for families - Static judging

### What is Flipgrid?

[Fliggrid](https://help.flipgrid.com/hc/en-us/sections/115000628513) is a cloud-based engagement tool that enables youth to record, upload, view, react and respond to each other's short videos.

If you're using a computer, you can go to Flipgrid using the direct link and ID you are given (see below). If you're using a mobile device, you'll be prompted to download the Flipgrid app before recording a video.

## Judging in Flipgrid

In Flipgrid, you'll have the chance to record a video of your project with the judge. Please have your project with you so that the judge can see your project. Be sure to show them an up-close view of the project at some point in your video.

You have up to 10 minutes to answer the following questions (note there may be different questions for some project areas i.e. fashion revue, performing arts, etc):

- **Introduction**: Please introduce yourself your name, your grade, how long have you been involved in this project area.
- **Share**: Talk about your project what it is, why you made it, the steps involved, why did you choose it?
- **Process**: What have you learned from your work on this project? What did you do well? What would you do differently?
- **Generalize**: What new skills have you learned?
- **Apply**: How will you use the skills you have learned in other areas? How can you keep learning more about this project area?
- **Other**: Anything else you would like the judge to know.

Feel free to share any other details you'd like, but remember that you only have 10 minutes. You don't have to use the entire time.

### Using Flipgrid

- 1. Access our account at<https://flipgrid.com/ricecounty4h> to visit our page.
- 2. Enter the student ID, which was provided to you in the email. **DO NOT SHARE THIS CODE!**
- 3. You'll be directed to a page that looks like this

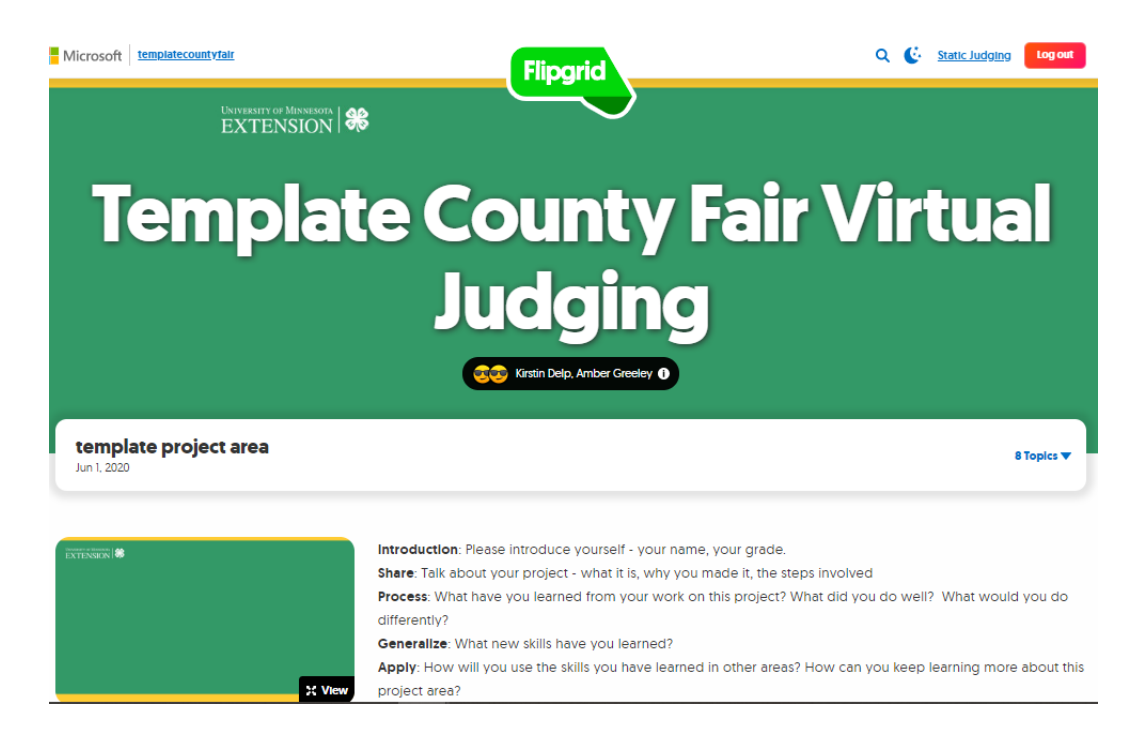

Create a video entry for each of your exhibits. To create a video:

- 1. There is a drop down arrow (blue if you're on a computer and black if you're on a mobile device) on the right hand side that says "100 Topics" that you can click on to see the full list of projects. Click on the project ("topic area") you want to exhibit.
- 2. Click on the Record a Response (green plus sign button).
- 3. A screen will come up for you to record your video. Click on the red video camera to begin recording your message for the judge. You may have to allow Flipgrid access to your camera and microphone.
	- a. If you'd rather, you can also upload your video by clicking on the 'upload' button to the right of the camera button. An uploaded video needs to be a .MOV, .MP4, or .WEBM video format.

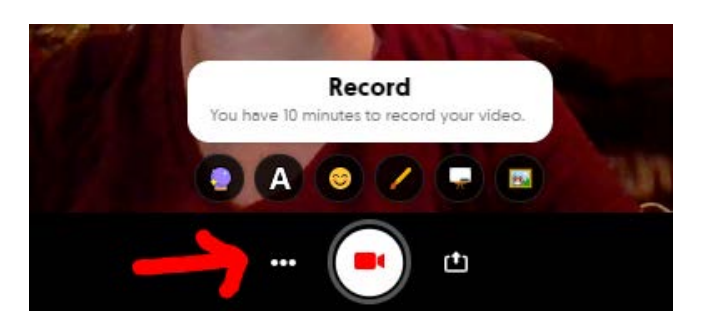

4. After you've recorded your video, click the pause button (in the same place where the camera button was). Then click 'Next' and the lower right corner on your computer or the "play" triangle on your mobile device. You can also redo your video if you aren't happy with it.

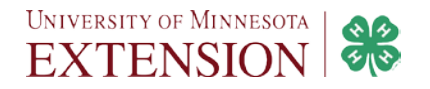

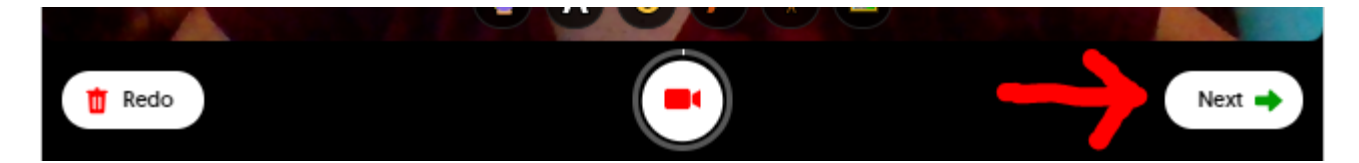

- 5. Review your video and click 'Next' again on your computer or the green arrow on your mobile device.
- 6. When prompted, take your selfie by clicking the camera button. This picture gets put with the title of your response. In this case, your selfie should be a picture of you with your project. If you're happy with your selfie, click 'Next' on your computer or the green arrow on your mobile device.

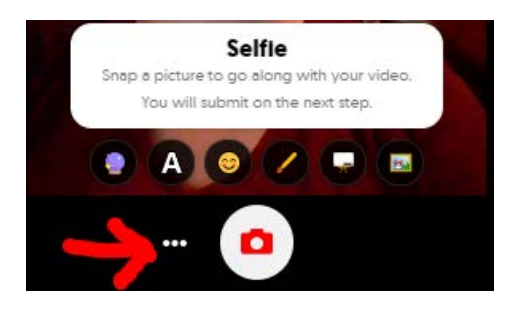

7. Next, you'll be asked if you want to submit your video. Please change the 'Display Name' to your first and last name, as all youth will have been given the same entrance ID and for your 'Title' list what project you are exhibiting. Click the "Submit Video" button when done.

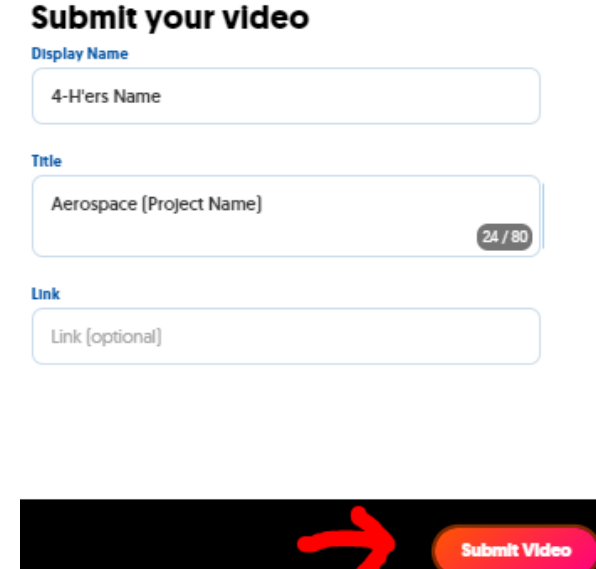

8. Your video will take a few seconds to upload, then you'll see this message:

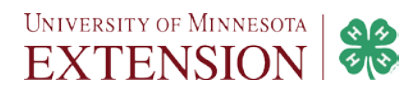

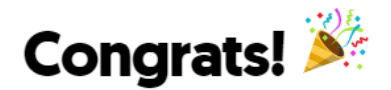

- 9. Click on 'Complete' on your computer or 'Return to Grid' on your mobile device. Note that the grid is moderated, so you will not be able to see your video until after the moderator (4-H staff) approves them.
	- a. Note that before you click 'Complete' or 'Return to Grid' you have the option to download your video or selfie if you'd like to.

#### Notes on select projects

In the following project areas you need to submit two (2) videos. One video should include your actual modeling/presentation/performance/video and the second video should include your explanation and reflection on your presentation/performance/video.

- Fashion Revue
- Public Presentations/Demonstrations
- Performing Arts
- Video/Filmmaking

### Best practices/considerations

- 1. The Flipgrid link and access code are private to our county 4-H program (families, judges and staff) and should not be shared with others.
- 2. You can record yourself, or have someone else record you so that you don't have to see yourself while you talk.
- 3. It might be helpful to have the questions and answers written out ahead of time so that you have a guide when recording your video. See cue sheets below with the questions.
- 4. It might be helpful to have a parent or someone else prompting you and asking you the questions as a judge would.
- 5. Plan ahead so that you know what you want to say to the judge.
- 6. Before you click 'Complete' or 'Return to Grid' you have the option to download your video or selfie if you'd like to. You may want to do this step so you have a copy in case technology fails so you don't have to re-record.
- 7. Note that you will not be able to see your video once you have submitted it. Once the time period for submitting videos has ended, then your local 4-H staff will make them active for judging.
- 8. Filming tips:
	- a. Record in a well-lit area with the light source in front of you if at all possible
	- b. Record with as few distractions and backgrounds noises as possible
	- c. Show as much of your project as possible, including as many details as you can

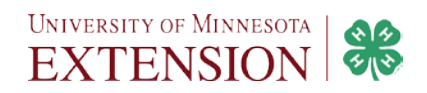

### Standard questions for virtual judging

**Introduction**: Please introduce yourself - your name, your grade, how long have you been involved in this project area.

**Share**: Talk about your project - what it is, why you made it, the steps involved, why did you choose it?

**Process**: What have you learned from your work on this project? What did you do well? What would you do differently?

**Generalize**: What new skills have you learned?

**Apply**: How will you use the skills you have learned in other areas? How can you keep learning more about this project area?

**Other**: Anything else you would like the judge to know.

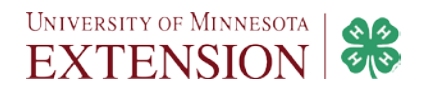

## Questions for virtual judging: 'Specialty Projects'

- [Cloverbuds](https://docs.google.com/document/d/1ifZ_kTEfiCdvTy4kqHXO41VbY0fMFtL2Vu6QBjX2FCU/edit?usp=sharing)
- [Club Projects](https://docs.google.com/document/d/1UFM_w_zvwnYZ8SIlwjMkA8Im_tfbDIEl8_Mj-gJ6NHc/edit?usp=sharing)
- [Fashion Revue](https://docs.google.com/document/d/1jLjhzBpB8sTUg82pV_HkGUxo_pggW6P-2k2ajXlgwpQ/edit?usp=sharing)
- [Food Revue](https://docs.google.com/document/d/1HPRfQGKURtf3HlagWwh7QiWNC-qws9SP7IofMCJWSfE/edit?usp=sharing)
- <u>[Performing Arts](https://docs.google.com/document/d/1cJc85NgXsmf1Dh2A-70mlnyCjYgVtMt25aLkihGeaQg/edit?usp=sharing)</u>
- [Public Presentations: Demonstrations & Illustrated Presentations](https://docs.google.com/document/d/14trBp-WzjPPz92mC4xISa91twgyW6AdU4yVtYmtFe4A/edit?usp=sharing)

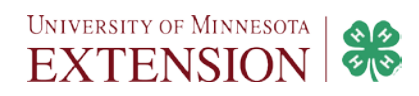